# **Overview**

NS localhost:8080/msa-overview.html

An introduction to Meeting Schedule Assistant

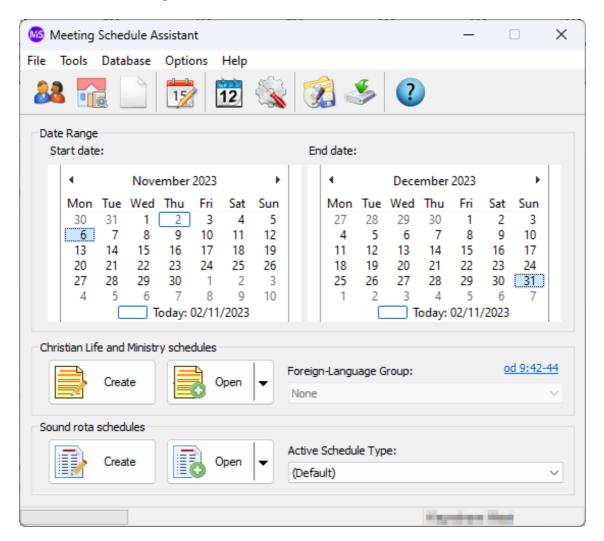

#### Introduction

Meeting Schedule Assistant is designed to you create a variety of schedules for meetings held at the Kingdom Hall. Tools are provided to help you keep track of who has done what and when. It is also possible to sync the schedule information with your Google / Outlook calendars. And it comes with a rich set of default report templates but you are not restricted to these. Templates can be customized as the need arises.

# **Purpose**

What is your role in the congregation?

- Public Talk Coordinator Tools are provided to help you maintain a database of congregations, their speakers and the talk outlines that each speaker gives. A number of tools are also provided to help you manage information about the various public talk outlines. You can also prepare a number of reports for printing or sharing. Further reading: <u>Congregations</u> database manager; <u>Public Talks</u> database manager; <u>Weekend Meeting Editor</u>.
- Life and Ministry Meeting Overseer Tools are provided to help you maintain a
  database of publishers and to manage the Field Service Groups they are assigned
  to. The Meeting Editor makes it easier to put your schedules together because the
  workbook content can be downloaded from the internet in many languages. And this
  editor has a rich set of tools to help you select which publishers to use for each
  assignment. As expected, you can also prepare a number of reports for printing or
  sharing. And, in addition, you can create S-89 slips by using a number of methods.
  Further reading: <a href="Publishers">Publishers</a> database manager; <a href="Meeting Editor">Meeting Editor</a>; <a href="Exporting S-89">Exporting S-89</a>
  Data.
- Department Overseer Use the Assignments Editor for preparing other types of schedules. Don't worry, it uses the same publishers database as described earlier. Creating rotas for the Attendants team or Sound departments is easier using this editor. It is designed like a simplified spreadsheet but it has a rich set of tools to help you populate your schedules quickly. For example, you can automatically populate the schedule using predefined settings. As expected, you can also prepare a number of reports for printing or sharing. Further reading: <u>Assignments Editor</u>; <u>Auto Assign Menu</u>.

[2] The Meeting Editor includes a Meeting Workbook Transfer tool that makes it easy for brothers to share data with each other.

## **More Information**

#### Quick Start - Getting Started

In a hurry? Then use this quick start guide. You should be making your schedule in no time! Hopefully!

#### <u>Using Meeting Schedule Assistant</u>

An overview of Meeting Schedule Assistant and the main menus.

## Using the 64 bit edition

Many users are now using 64 Bit computers. This article provides some specific information about the 64 Bit edition.

The help documentation includes a wealth of information. Have a look at the Table of contents to see a list of all the topics.

Copyright © 2003 - 2024 by Andrew Truckle. All Rights Reserved.